### **ZABLOKUJ bankowość internetową oraz kartę ->**

## **Padłeś ofiarą oszustwa?**

**Twoje środki na koncie mogą być zagrożone?**

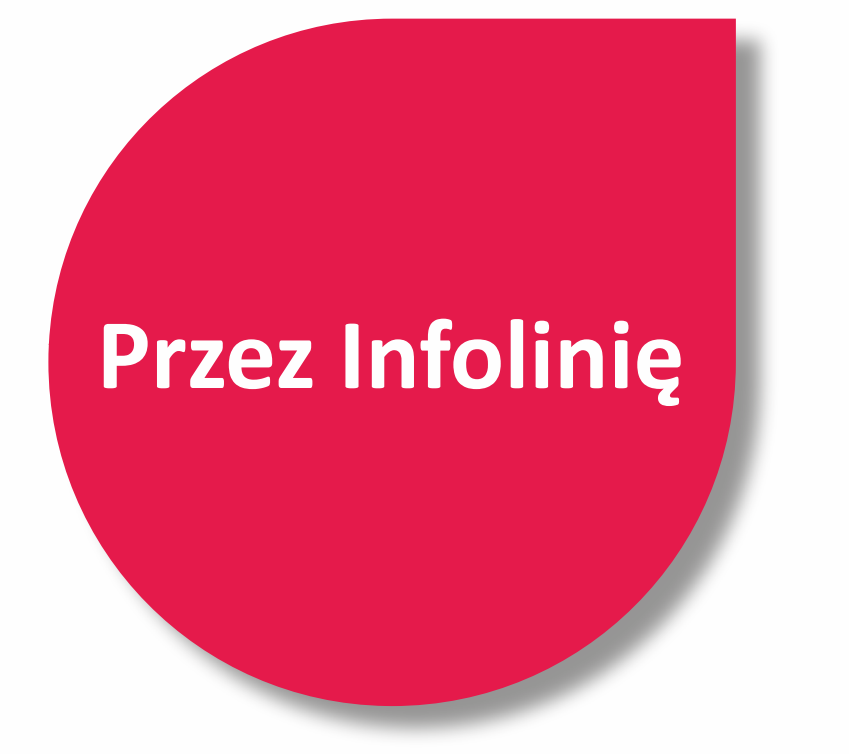

Dzwoniąc na Infolinię Banku pod numer: **52 3499 499**

w dni robocze w godz. **7:30 - 22:00**  w soboty w godz. **8:00 - 18:00.**

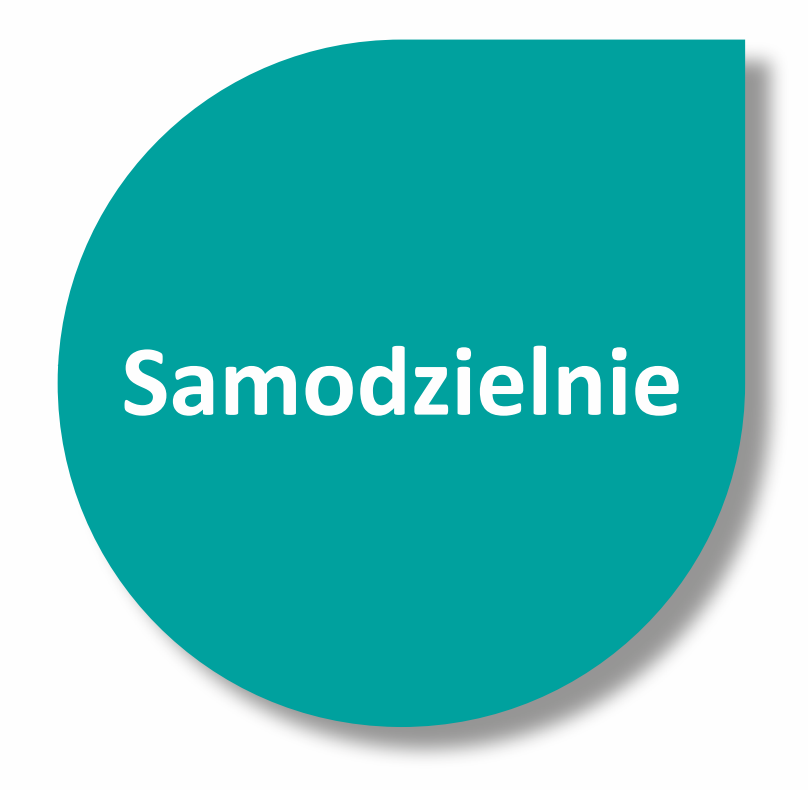

Bankowość możesz zablokować **SAMODZIELNIE,** 

postępując według instrukcji, opisanej na kolejnych stronach tego dokumentu.

- **1. Zaloguj się do bankowości internetowej Banku Pocztowego: www.online.pocztowy.pl**
- **2. Usuń urządzenia zaufane, których nie rozpoznajesz. Wybierz kolejno: → Ustawienia**

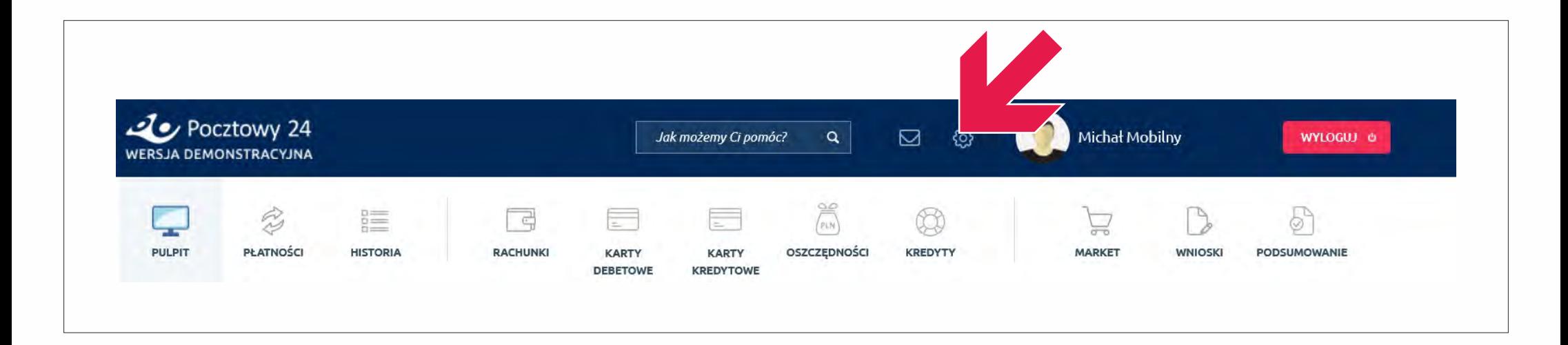

#### **3. Następnie wybierz** ŕ **Zarządzaj urządzeniami**

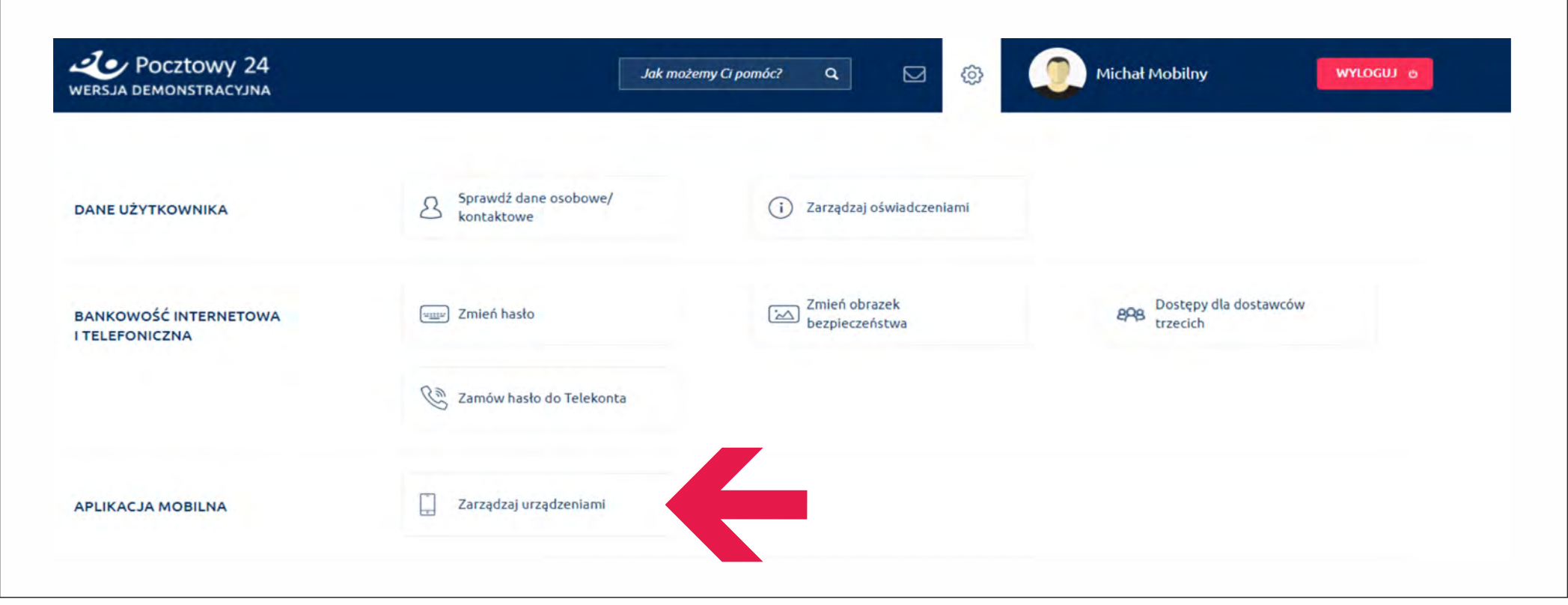

**4. Po wejściu w szczegóły Zarządzania urządzeniami, wybierz** ŕ **Usuń urządzenie**

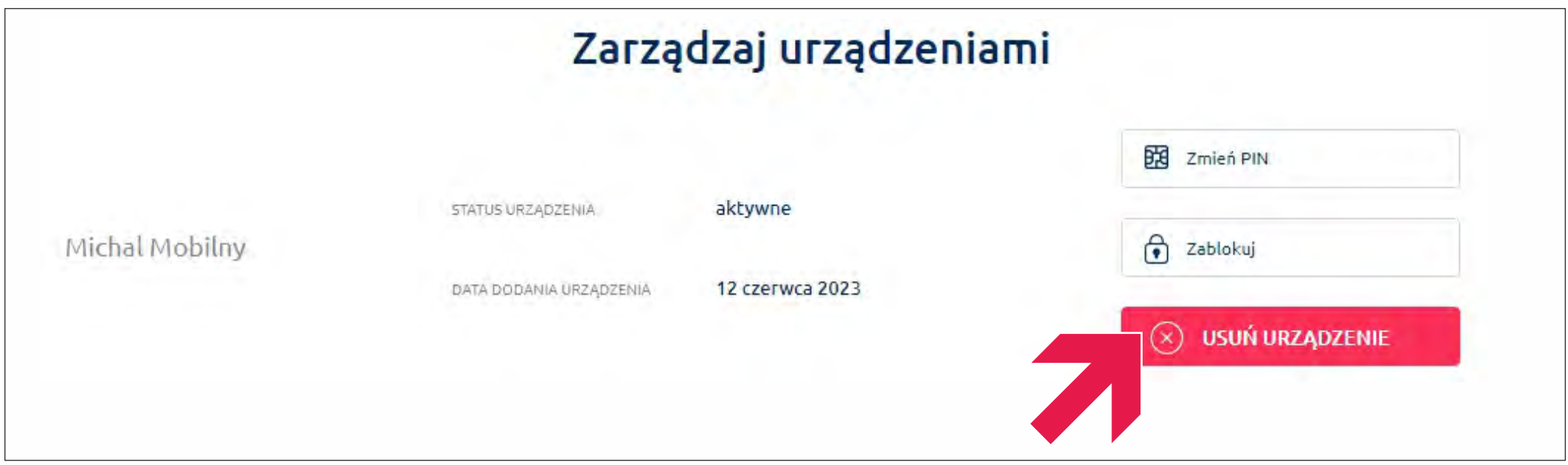

#### **5. Potwierdź usunięcie urządzenia, wybierz → TAK**

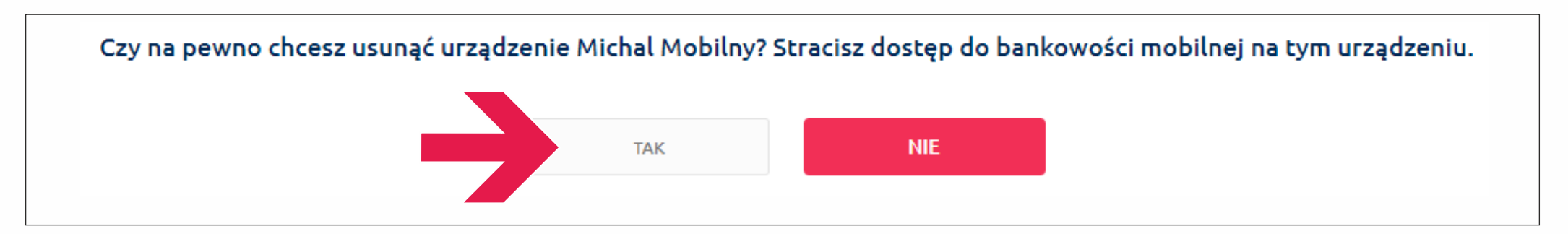

**6. Na numer telefonu wskazany przez Ciebie do kontaktu z bankiem otrzymasz kod SMS. Wprowadź kod z wiadomości SMS w odpowiednie pole i zatwierdź**

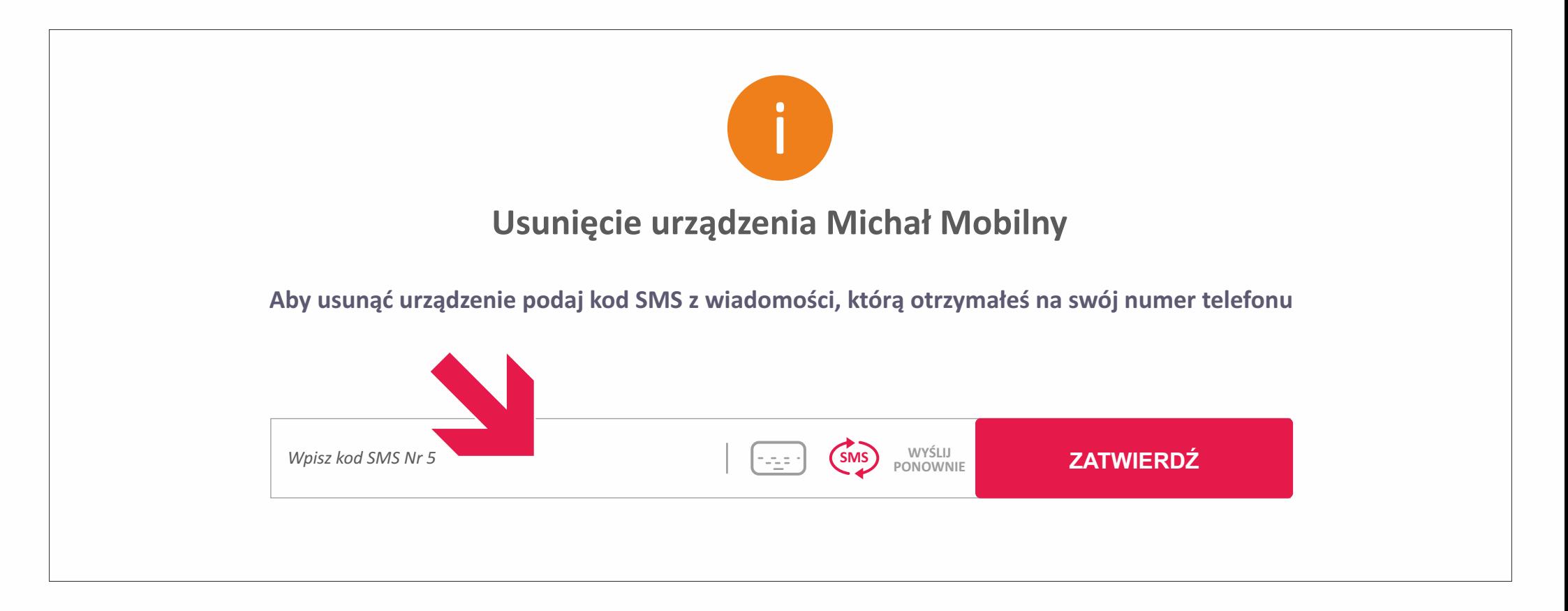

**7. Po wpisaniu kodu SMS urządzenie zostanie usunięte. Potwierdzi to komunikat o takiej treści:**

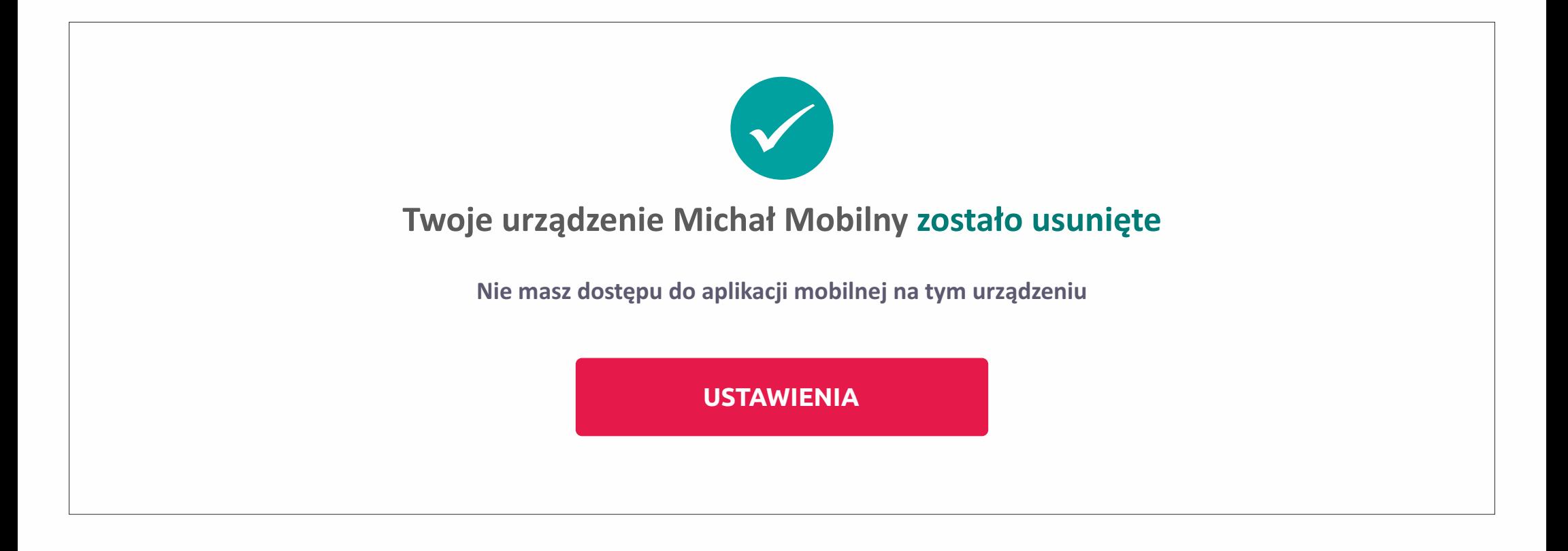

**8. Wyloguj się z bankowości internetowej, a następnie ponownie wejdź na stronę logowania do bankowości: [www.online.pocztowy.pl](http://www.online.pocztowy.pl)**

**9. Następnie wpisz swój numer klienta, wybierz przycisk -> Dalej,** 

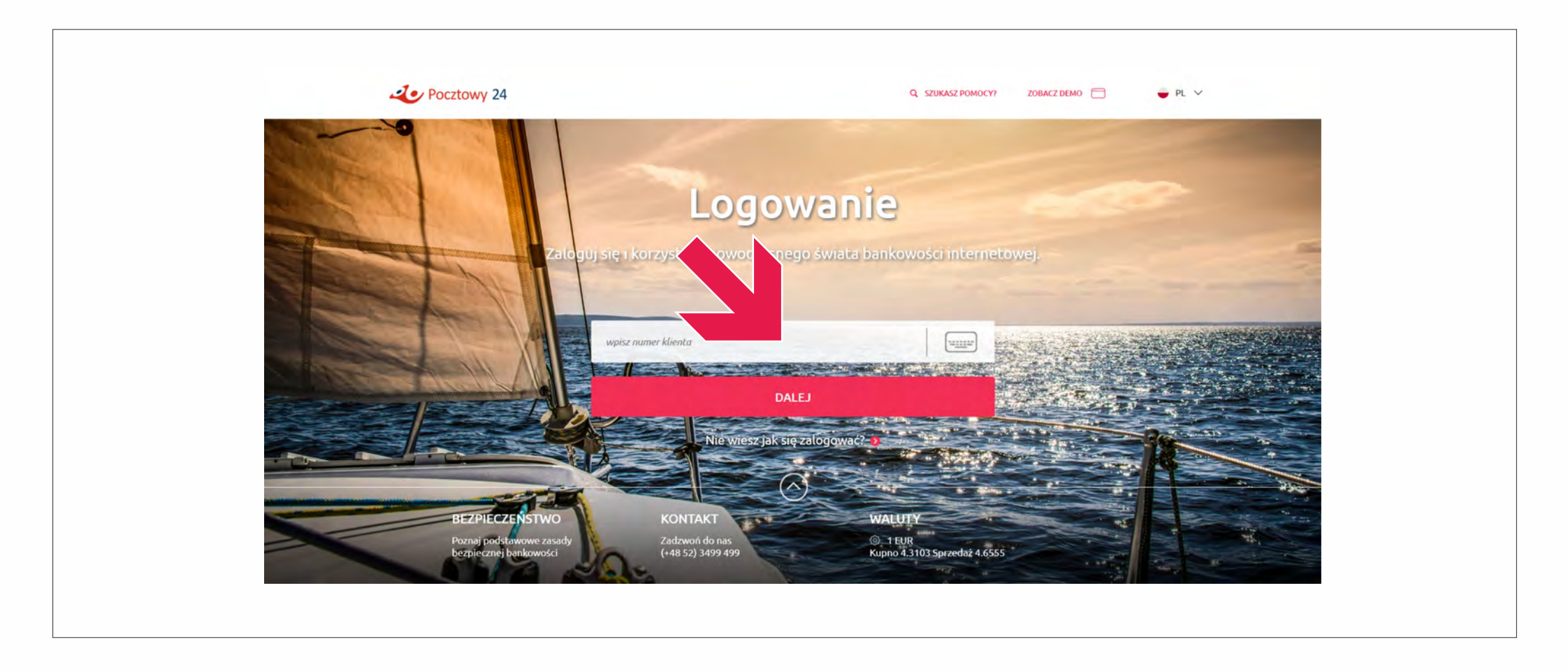

**10. Następnie celowo wprowadź błędne hasło.** 

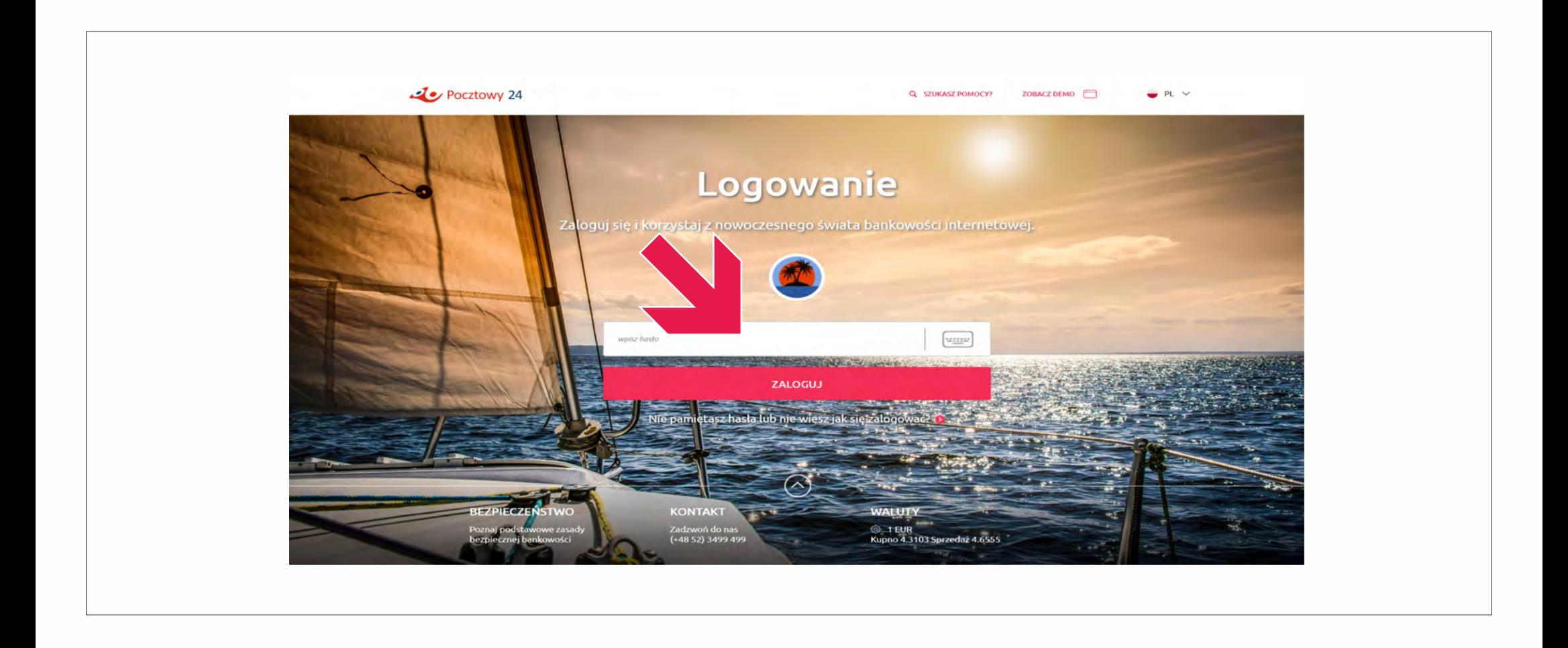

**11. Powtórz tę czynność jeszcze dwukrotnie (by w sumie wpisać 3 razy błędne hasło).**

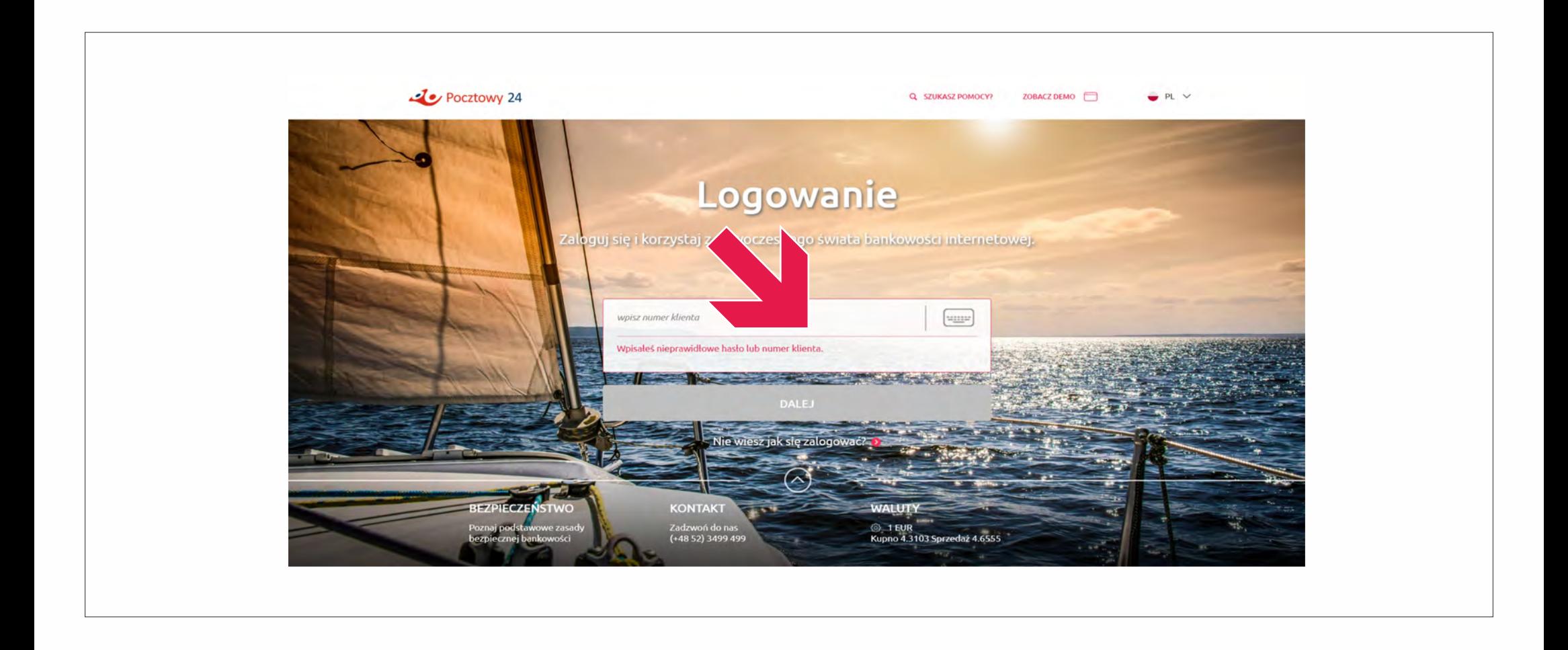

**12. Trzykrotne wprowadzenie błędnego hasła blokuje dostęp do Twojej bankowości internetowej.** 

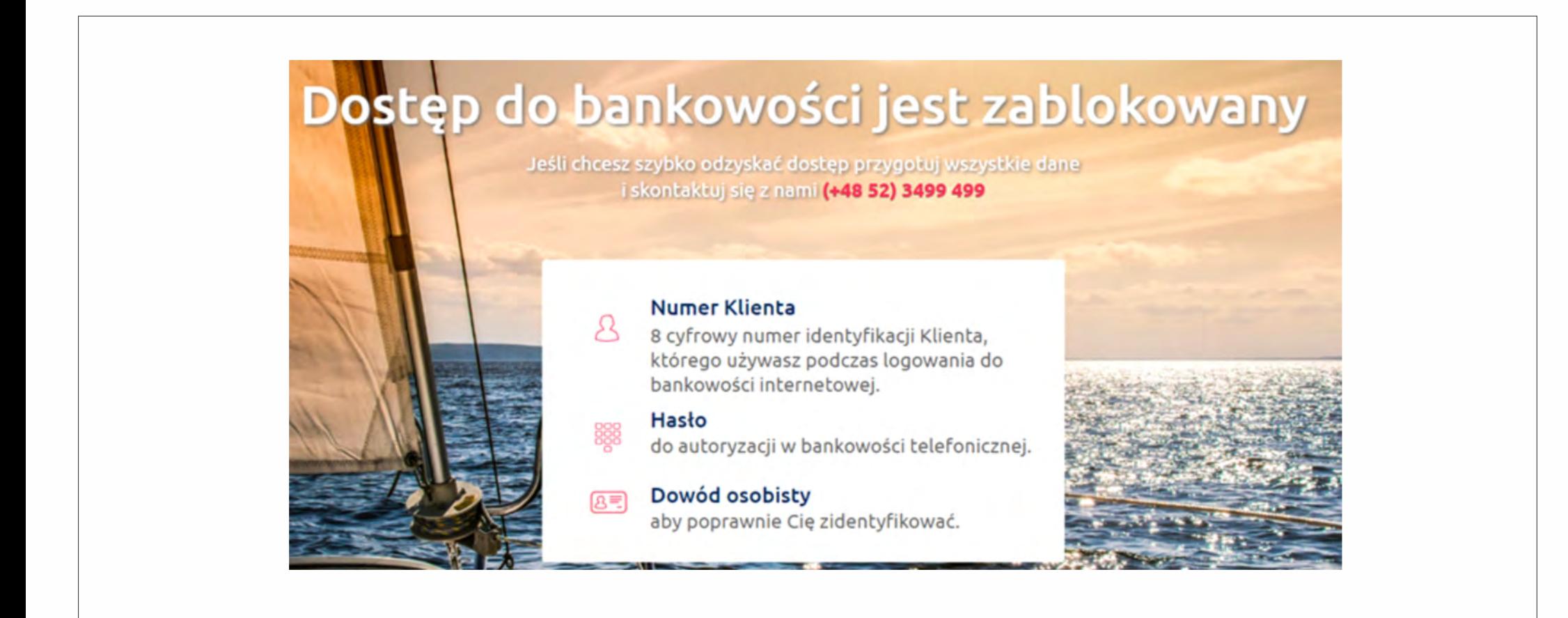

**13. Skontaktuj się z infolinią Banku Pocztowego w celu weryfikacji operacji na swoim rachunku/rachunkach. Jeżeli stwierdzisz operacje, których nie rozpoznajesz (które mógł wykonać ktoś niepowołany na Twoim koncie), zgłoś reklamację oraz udaj się na Policję w celu zgłoszenia zawiadomienia o podejrzeniu popełnienia przestępstwa.** 

## **Infolinia Banku**

# **52 3499 499**

dni robocze w godz. **7:30 - 22:00**  soboty w godz. **8:00 - 18:00.**

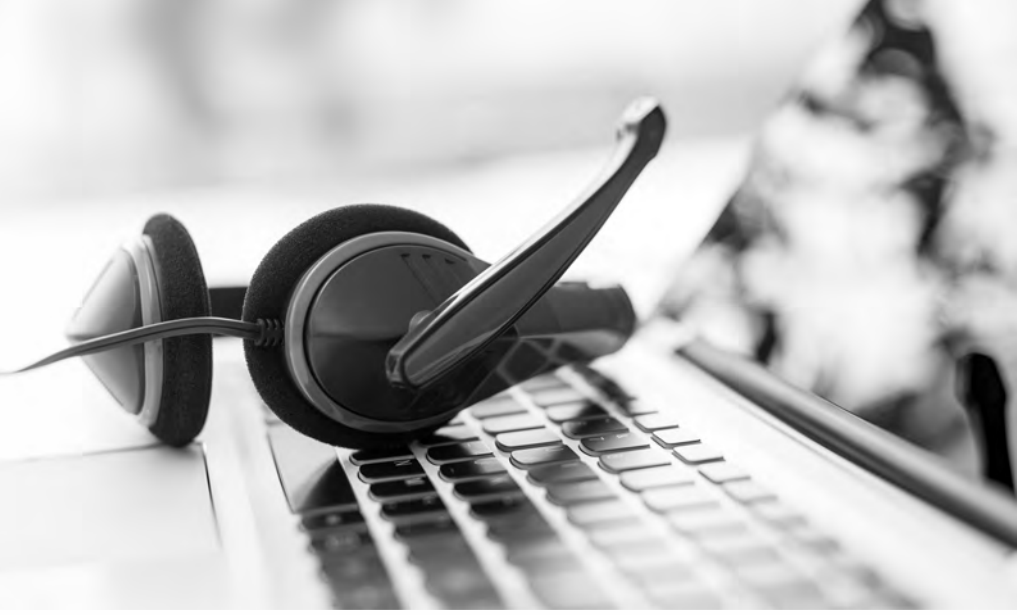

**1. Zaloguj się do bankowości internetowej Banku Pocztowego: [www.online.pocztowy.pl](http://www.online.pocztowy.pl)**

**2. Zablokuj lub zastrzeż kartę.** 

**Wybierz z pulpitu głównego odpowiedni typ karty (debetowa/kredytowa)** 

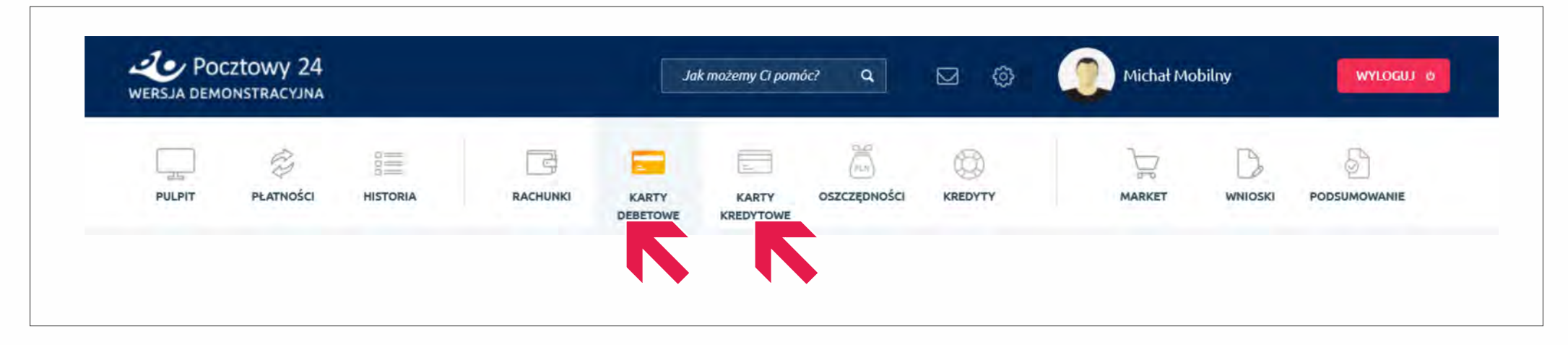

#### **3. Następnie wybierz opcję -> Zablokuj lub zastrzeż kartę**

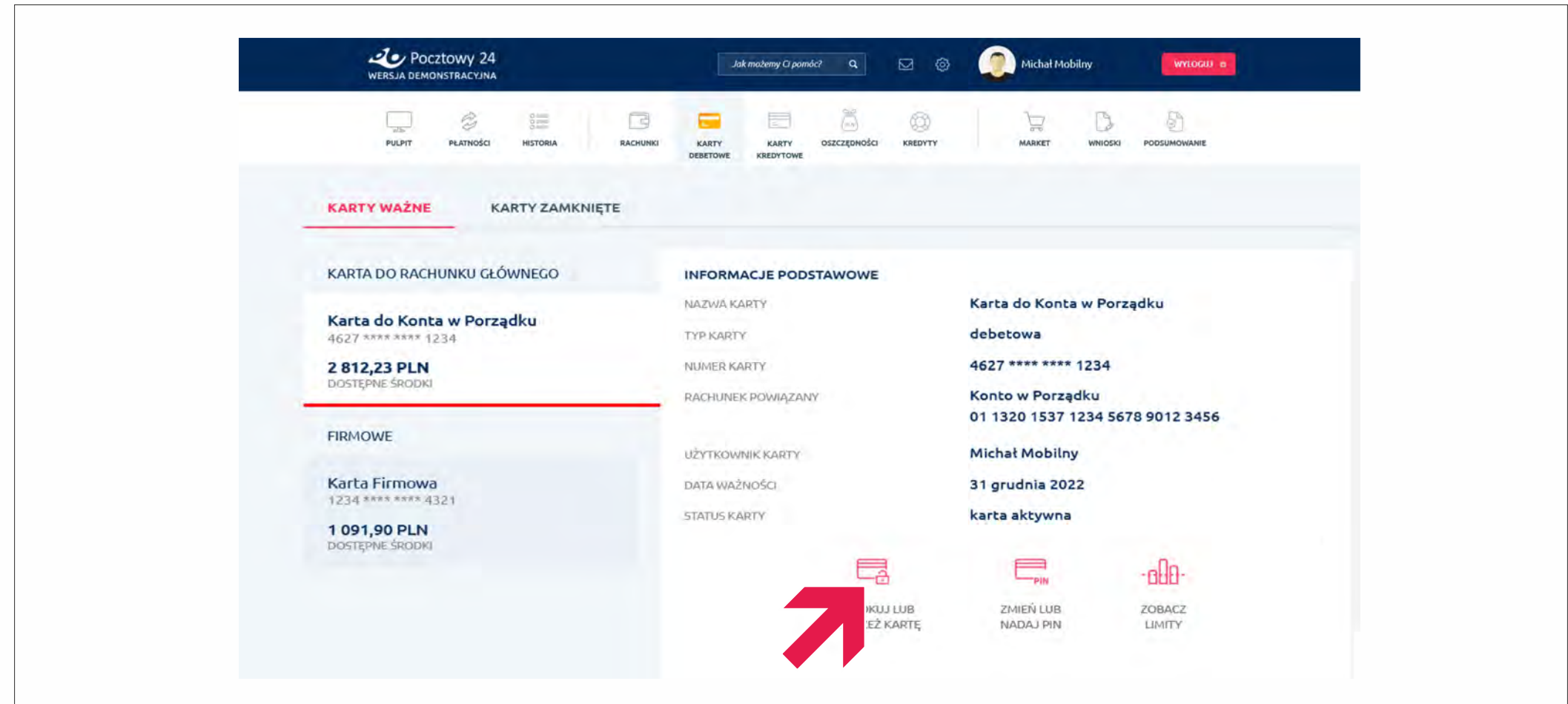

**4. Po wejściu w szczegóły Blokowania lub zastrzegania karty, wciśnij przycisk -> Zatwierdź**

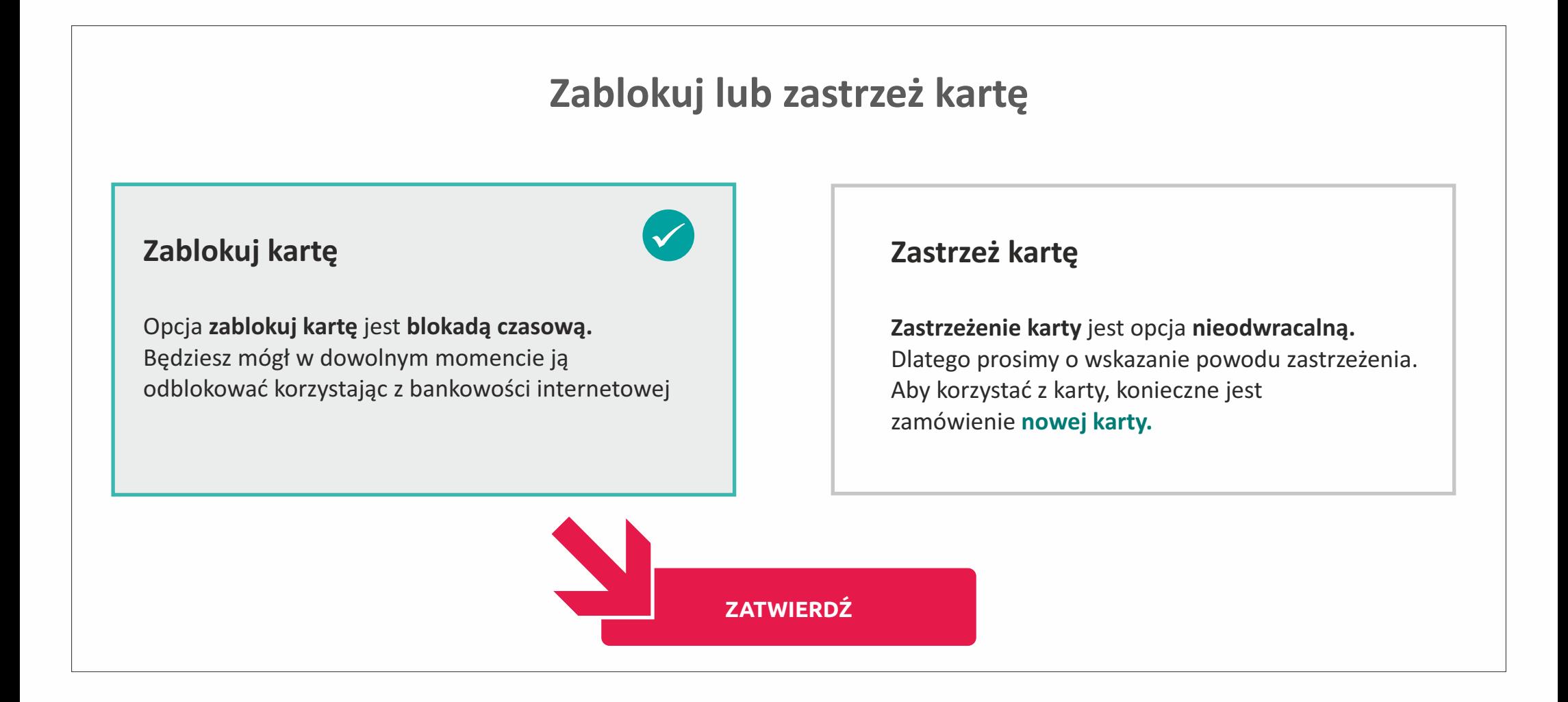

**5. Następnie na numer telefonu wskazany przez Ciebie do kontaktu z bankiem otrzymasz kod SMS. Wprowadź kod z wiadomości SMS w odpowiednie pole i wciśnij przycisk -> Zatwierdź**

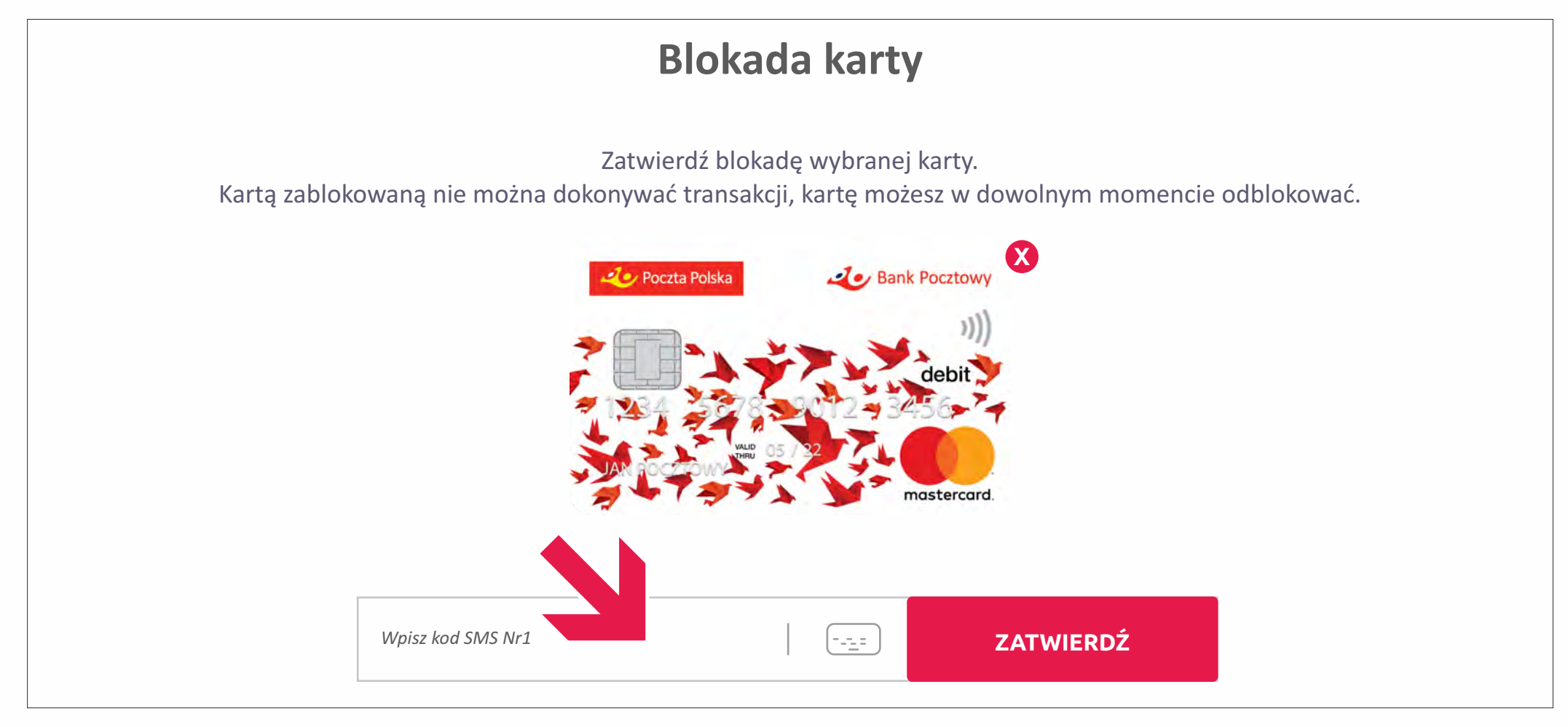

**6. Karta została zablokowana/zastrzeżona, potwierdzi to komunikat:**

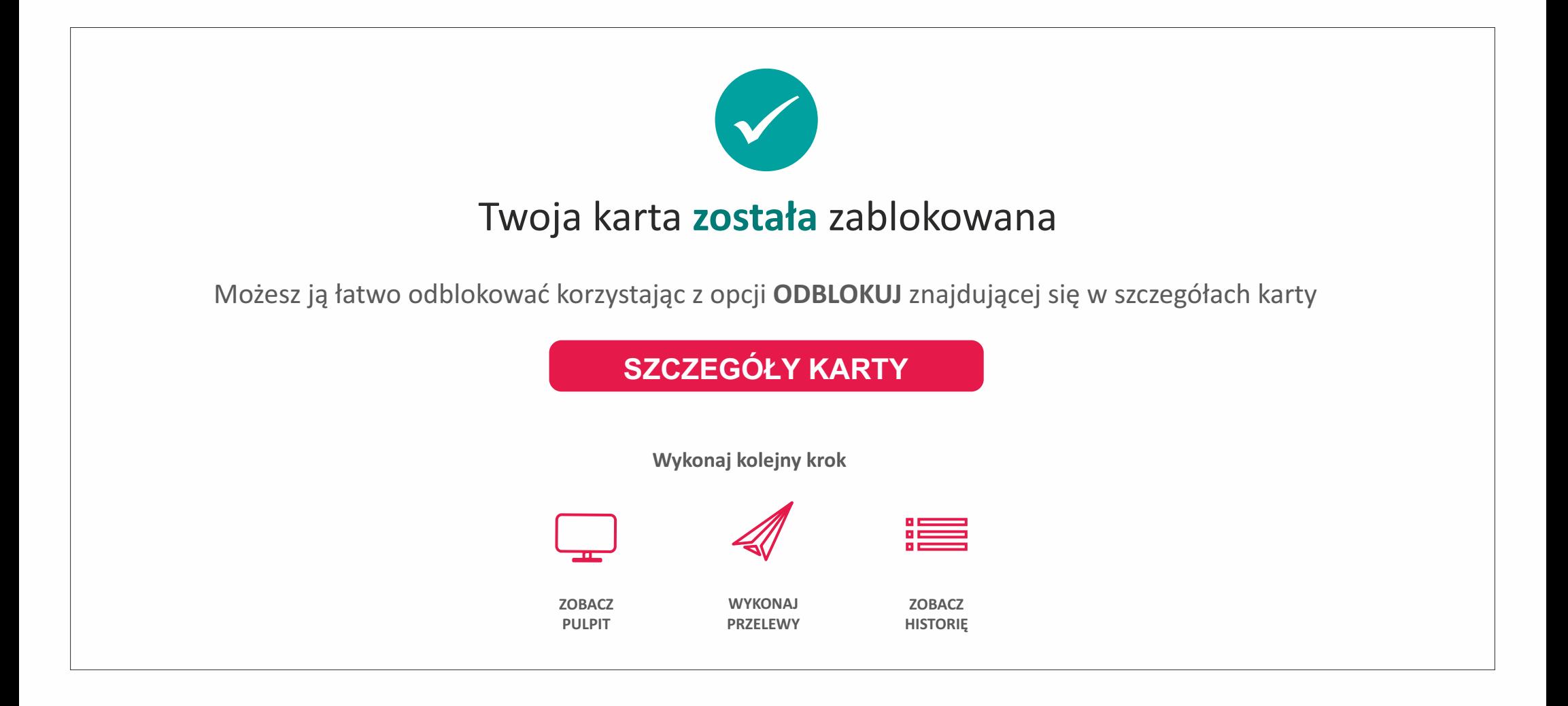

**7. Skontaktuj się z infolinią Banku Pocztowego w celu weryfikacji operacji na swoim rachunku/karcie. Jeżeli stwierdzisz operacje, których nie rozpoznajesz, zgłoś reklamację oraz udaj się na Policję w celu zgłoszenia zawiadomienia o podejrzeniu popełnienia przestępstwa.** 

# **Infolinia Banku**

# **52 3499 499**

dni robocze w godz. **7:30 - 22:00**  soboty w godz. **8:00 - 18:00.**

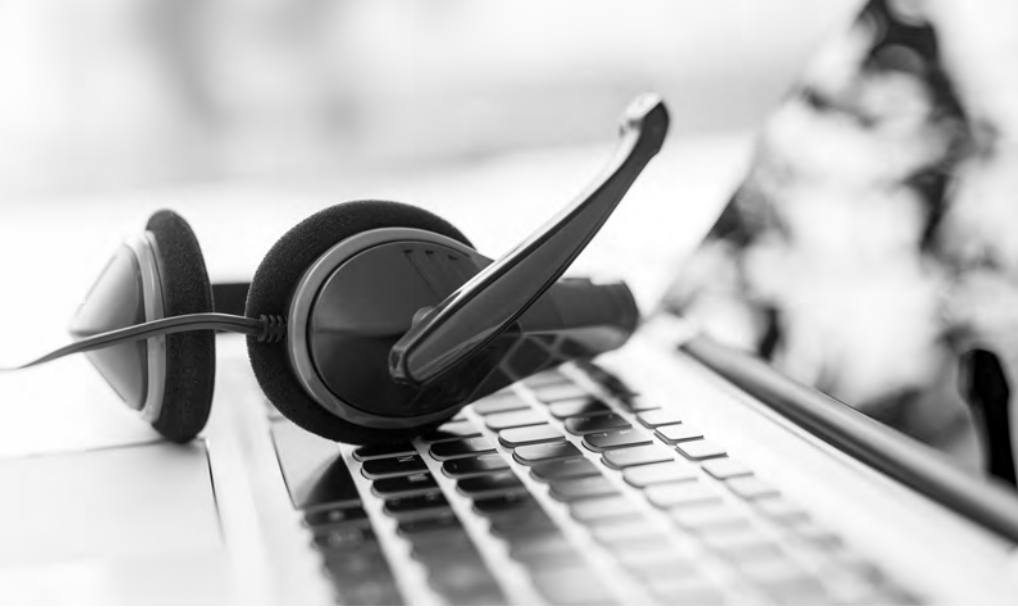